# **Security and Certificates in GlideinWMS**

1. Go to CI Logon:<https://cilogon.org/>and select the Identity Provider Fermi National Accelerator Laboratory.

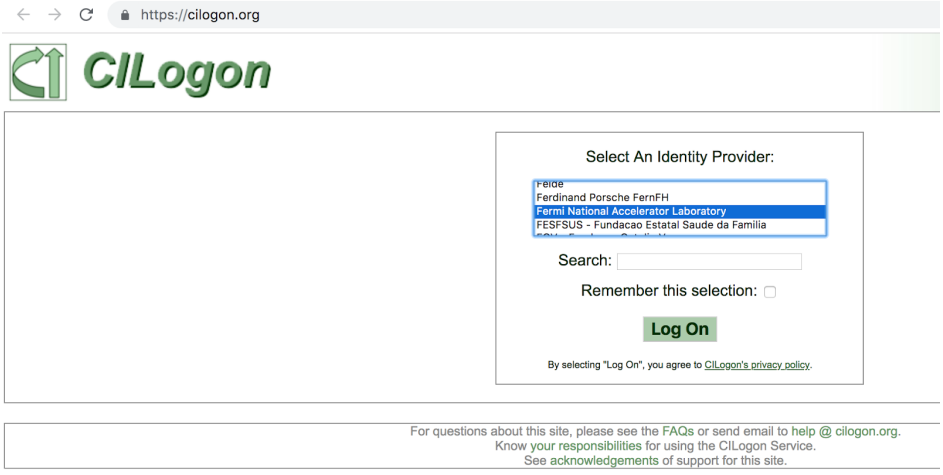

2. Provide your username and password (service account )

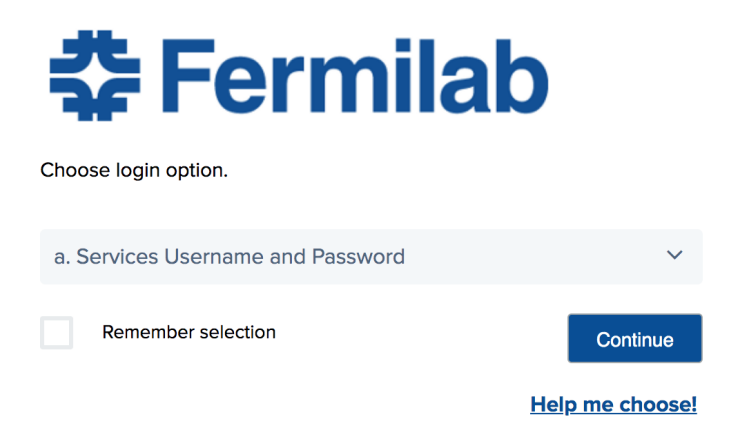

3. Create a **private password** to protect your certificate and press "Get New Certificate"

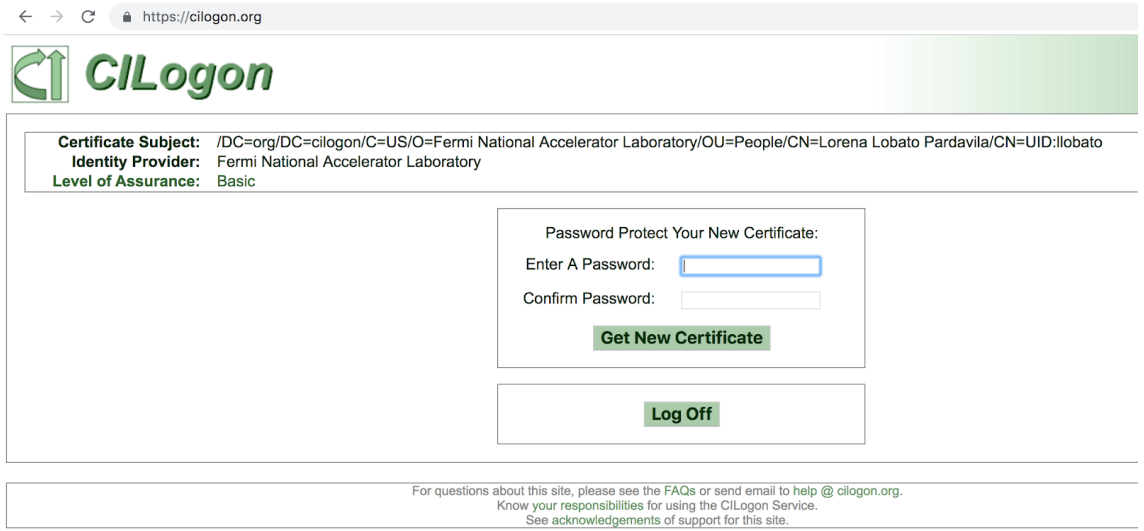

4. Once you get your p12 certificate, place it in a specific location of your machine. To do so, enter the created password

Now, let's gonna talk about Kerberos

5. Create a Kerberos ticket:

**~\$: ssh root@any\_virtual\_machine.fnal.gov**  Permission denied (gssapi-keyex,gssapi-with-mic). **~\$: kinit**  llobato@FNAL.GOV's password:

6. List your ticket

**~\$: klist**  Ticket cache: FILE:/tmp/krb5cc\_0\_3mL8warQcB Default principal: **Ilobato@FNAL.GOV** Valid starting Expires Service principal 06/16/19 18:02:24 06/17/19 20:02:06 krbtgt/FNAL.GOV@FNAL.GOV

7. Ready to go. Access to the machine where your p12 certificate is:

## **~\$: ssh root@fermicloud364.fnal.gov**

System is booting up. See pam\_nologin(8) Last login: Wed Jun 12 11:50:31 2019 from 131.225.170.15 NOTICE TO USERS

This is a Federal computer (and/or it is directly connected to a Fermilab local network system) that is the property of the United States Government. It is for authorized use only. Users (authorized or unauthorized) have no explicit or implicit expectation of privacy.

8. Now, being located in the directory where you have your p12 certificate , let's going to extract the public certificate and the private key

**(public certificate): bash-4.2\$ openssl pkcs12 -in <yourcertificate.p12> -nokeys -out <mycert.pem>**  Enter Import Password: MAC verified OK **(private key):bash-4.2\$ openssl pkcs12 -in <yourcertificate.p12> -nocerts -out <mykey.pem>** 

Enter Import Password:

 $\Box$  If you get MAC verified OK, that's it, you got them both! You can check your DN and the timelife of your certificate

```
openssl x509 -noout -subject -in <mycert.pem> 
subject= /DC=org/DC=cilogon/C=US/O=Fermi National Accelerator Laboratory/OU=People/CN=Lorena
Lobato Pardavila/CN=UID:llobato
openssl x509 -enddate -noout -in <mycert.pem> 
notAfter=May 26 16:40:06 2020 GMT
```
9. Use chmod to ensure the permissions over your cert and your key

**\$: chmod 644 <mycert.pem> \$: chmod 400 <mykey.pem>** 

From here, you must be familiarized with OSG software installation. For better performance, it's better if you install the software in a Fermicloud machine. If you have not done the training yet and you don't have any virtual machine created, stop here. Follow the Fermicloud training and then come back to this point.

10. In your VM, install OSG Certificate Authorities to trust roots for the [public key](https://en.wikipedia.org/wiki/Public_key_infrastructure)  [infrastructure](https://en.wikipedia.org/wiki/Public_key_infrastructure) OSG uses to maintain integrity of its sites and services:

# **~\$: yum install osg-ca-certs**

11. Now that you have your certificate and your key, you'll use them to create the pilot proxy (you must be logged with your username)

**(your\_user@machine.fnal.gov)\$: voms-proxy-init -valid 3333:33 -voms fermilab -cert mycert.pem -key mykey.pem -out pilot\_proxy** 

Contacting voms1.fnal.gov:15001 [/DC=org/DC=opensciencegrid/O=Open Science Grid/OU=Services/CN=voms1.fnal.gov] "fermilab"... Remote VOMS server contacted succesfully.

voms1.fnal.gov:15001: The validity of this VOMS AC in your proxy is shortened to 432000 seconds!

…

Created proxy in pilot\_proxy.

Your proxy is valid until Mon Jul 01 05:16:36 CDT 2019

12. (For GlideinWMS installation)Create the proxy for the machine where your Frontend will be.

**\$: grid-proxy-init -cert /etc/grid-security/hostcert.pem -key /etc/grid security/hostkey.pem -valid 8888:0 -out vofe\_proxy** 

# 13. As a ROOT, make frontend owner of both proxies)

## **\$: chown frontend:frontend pilot\_proxy**

#### **\$: chown frontend:frontend vofe\_proxy**

14. To check the lifetime of any of the proxies…

#### **\$: voms-proxy-info -all -file pilot\_proxy**

subject : /DC=org/DC=cilogon/C=US/O=Fermi National Accelerator Laboratory/OU=People/CN=Lorena Lobato Pardavila/CN=UID:llobato/CN=1374680570 issuer : /DC=org/DC=cilogon/C=US/O=Fermi National Accelerator Laboratory/OU=People/CN=Lorena Lobato Pardavila/CN=UID:llobato identity : /DC=org/DC=cilogon/C=US/O=Fermi National Accelerator Laboratory/OU=People/CN=Lorena Lobato Pardavila/CN=UID:llobato type : RFC3820 compliant impersonation proxy strength : 2048 path : /scratch/llobato/pilot\_proxy timeleft : 346:49:26 key usage : Digital Signature, Key Encipherment, Data Encipherment === VO fermilab extension information === VO : fermilab subject : /DC=org/DC=cilogon/C=US/O=Fermi National Accelerator Laboratory/OU=People/CN=Lorena Lobato Pardavila/CN=UID:llobato issuer : /DC=org/DC=incommon/C=US/ST=IL/L=Batavia/O=Fermi Research Alliance/OU=Fermilab/CN=voms1.fnal.gov attribute : /fermilab/Role=NULL/Capability=NULL attribute : /fermilab/nova/Role=NULL/Capability=NULL timeleft : 119:37:49 uri : voms1.fnal.gov:15001